在当今的数字时代,投资者有了更多选择来进行黄金交易。黄金代币是一种便捷 的投资方式,它们通过区块链技术,将黄金与数字货币进行绑定,并保证其价值的 稳定。如果您对黄金代币感兴趣,并希望购买一些来进行投资,那么Bitget手机ap p是您的最佳选择。在本文中,我们将介绍如何下载Bitget手机app,并在其中购买 黄金代币。

 第一步:下载Bitget手机app 首先,您需要访问Bitget官方网站。在网站上,您将 找到下载Bitget手机app的链接。点击链接后,您将被重定向到相关页面,选择与 您的手机系统兼容的版本进行下载。

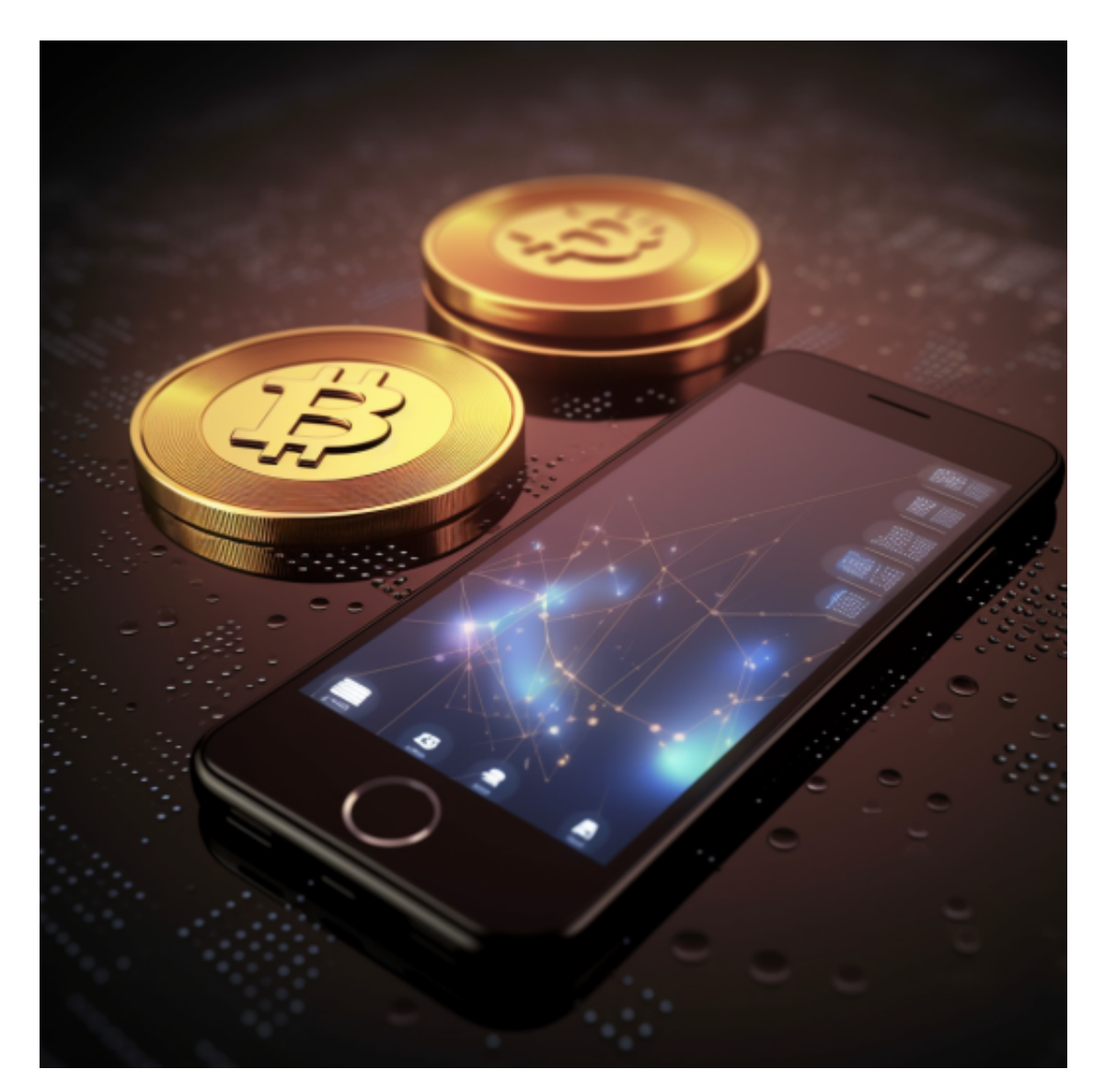

第二步: 注册Bitget账户 一旦您成功下载并安装了Bitget手机app, 您需要注册 个Bitget账户。点击"注册"按钮,填写您的电子邮件地址和设置密码。确保您输 入的电子邮件地址是有效的,并记住您设置的密码,因为您将使用它们登录到Bitg et账户。

 第三步:验证身份 为了确保账户的安全性,Bitget需要验证您的身份。在注册过 程中,您将需要提供您的真实姓名、出生日期和国家/地区等信息。此外,您还需要 上传一些身份证明文件,如身份证或护照的扫描件。完成这些操作后,您将进入下 一个步骤。

 第四步:添加支付方式 在购买黄金代币之前,您需要添加一种支付方式到您的Bit get账户中。在Bitget手机app中,您将找到"我的账户"部分,点击进入后,选择 "支付设置"选项,并按照相关指引将您的支付方式链接到您的Bitget账户。

 第五步:购买黄金代币 现在,您已经完成了所有前期准备工作,可以开始购买黄 金代币了。首先,确保您的Bitget账户中有足够的数字货币来进行购买。在Bitget 手机app中,找到"交易"界面,您将看到"黄金代币"或类似的选项。点击进入 该选项后,您将看到当前的黄金代币价格和相关交易信息。您可以选择购买黄金代 币的数量,并点击"购买"按钮来执行交易。

 第六步:跟踪和管理您的黄金代币 一旦您购买了黄金代币,您可以在Bitget手机a pp中跟踪和管理它们。Bitget的交易界面提供了实时的市场数据和图表,帮助您了 解黄金代币的市场走势。您可以设置价格提醒,以获得价格波动的通知,也可以根 据市场情况随时进行交易。

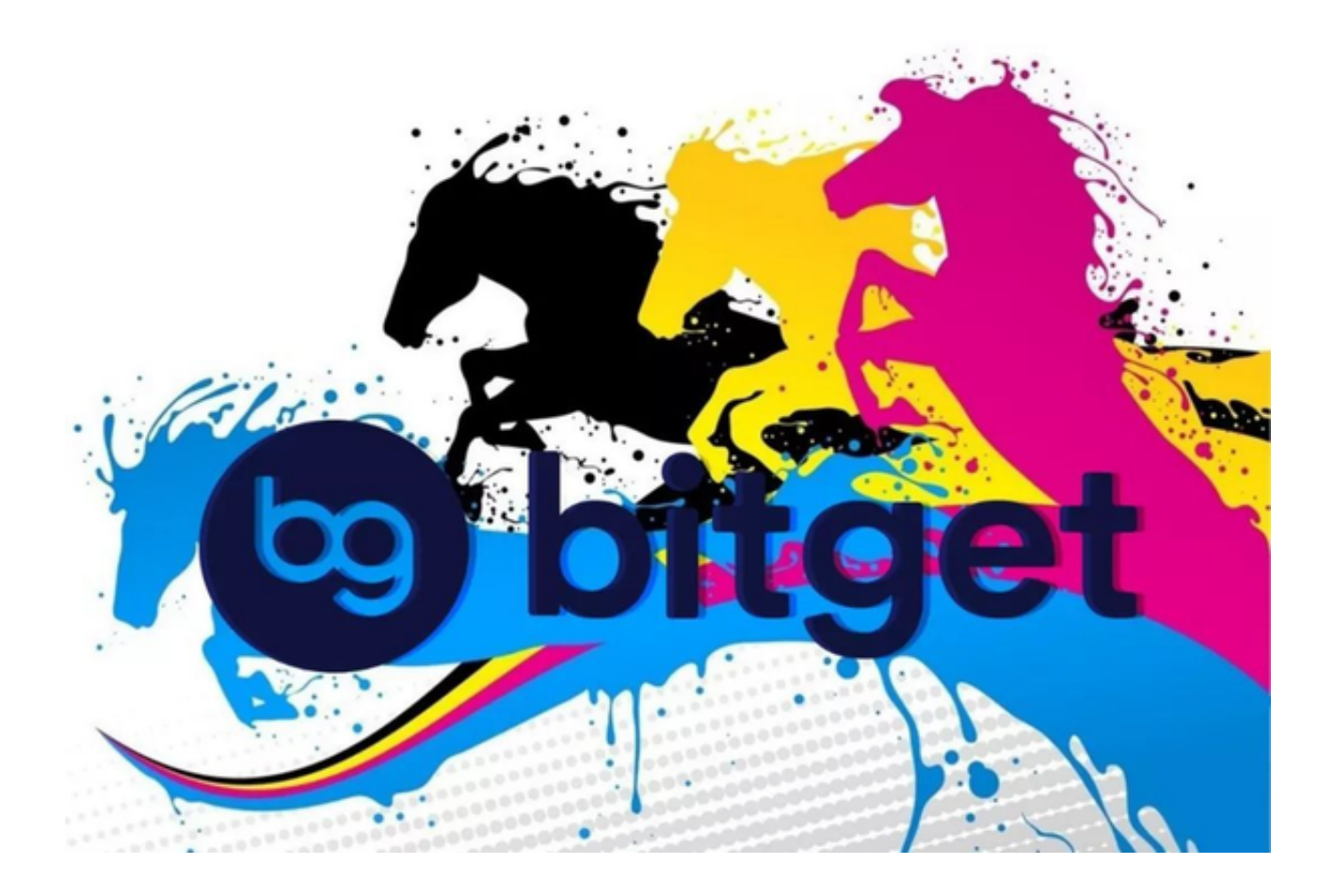

 通过下载Bitget手机app,您可以方便地购买黄金代币来进行投资。跟随上述步骤 ,您将能够在Bitget中注册账户、验证身份、添加支付方式,并轻松购买和管理黄 金代币。然而,投资黄金代币涉及市场风险,请确保在投资前做好充分的研究和风 险评估,以确保您的投资安全和收益。